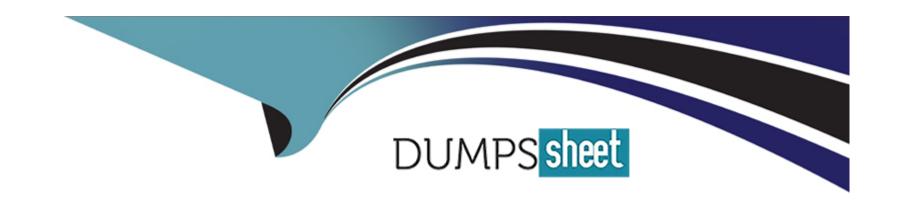

# Free Questions for TM1-101 by dumpssheet

**Shared by Rosa on 06-06-2022** 

For More Free Questions and Preparation Resources

**Check the Links on Last Page** 

# **Question 1**

### **Question Type:** MultipleChoice

When installing a new Normal Server from the Management Console, the administrator receives the

following error:

"Failed to install Server Protect. Target Server: XXX. The network name cannot be found."

Pinging the Normal Server by IP Address and NetBIOS names are both successful. What are the two most likely causes of this error? (Choose two.)

### **Options:**

- A- The DNS server is down or unavailable.
- B- There is insufficient disk space on the target Normal Server.
- **C-** There are inappropriate sharing settings on the target Normal Server.
- D- The user is not logged in to the Information Server with Administrative rights.

#### **Answer:**

B, C

# **Question 2**

### **Question Type:** MultipleChoice

When deploying updates to Normal Servers the error "Operation Failed (258)" is returned.

What is the reason for this error?

### **Options:**

- A- The user performing the deployment is not logged in as administrator.
- B- The Normal Server cannot connect to the Internet, and the operation timed out.
- C- The Information Server does not have any new updates to deploy to the Normal Server.
- D- The Information Server did not receive a response from the Normal Server, and the operation timed out.

#### **Answer:**

D

# **Question 3**

**Question Type:** MultipleChoice

| Where is the tmfilter.log file located by default? | Where | is | the | tmfilter. | log | file | located | by | default? |
|----------------------------------------------------|-------|----|-----|-----------|-----|------|---------|----|----------|
|----------------------------------------------------|-------|----|-----|-----------|-----|------|---------|----|----------|

- A- C:\tmfilter.log
- B- %systemroot%\tmfilter.log
- C- %systemroot%\system32\tmfilter.log
- D-\Program Files\Trend\SProtect\tmfilter.log

#### **Answer:**

В

# **Question 4**

**Question Type:** MultipleChoice

How do you force a core dump on a NetWare Normal Server?

- A- CTRL + ALT + Right-Shift
- B- Left-Shift + Left-ALT + ESC then press .c
- C- at the server prompt, type load coredump.nlm
- D- Left-Shift + Right-Shift + ALT + ESC then press .c

#### **Answer:**

D

# **Question 5**

**Question Type:** MultipleChoice

You attempt to perform a manual update of the Pattern file on an Information Server but the process fails. Which three steps should be completed to troubleshoot the issue? (Choose three.)

### **Options:**

- A- verify that the Normal Server can access the Internet
- B- check the Proxy Server settings in the Management Console
- C- check for errors in the \Program Files\Trend\SProtect\Temp\TMupdate.txt file
- D- verify that the Normal Server has enough disk space to extract the downloaded files
- E- delete the contents of the Program files\Trend\SProtect\Temp folder and attempt to update again
- F- verify connectivity to the ActiveUpdate server by downloading the server.ini from

#### **Answer:**

B, E, F

### **Explanation:**

http://Server Protect-t.activeupdate.trendmicro.com/activeupdate/server.ini

# **Question 6**

**Question Type:** MultipleChoice

When performing a Manual Update on the Information Server, you receive this message:

"The update files on your Information Server are up to date. You do not need to perform an update."You know that there is a newer pattern file on the ActiveUpdate server. What two steps can you take to resolve the issue? (Choose two.)

### **Options:**

- A- make sure that the Information Server can access the ActiveUpdate server
- B- make sure that the Server.ini file is not cached in the proxy servers URL cache
- C- make sure that the Information Server can resolve the name of the Proxy Server
- D- make sure that the Server.ini file is not cached in the Information Server's browser cache

#### **Answer:**

B, D

# **Question 7**

**Question Type:** MultipleChoice

What are two ways to enable Debug mode in Server Protect 5.x? (Choose two.)

A- in the Management Console click on View | Debug; select Enable Debug Log

B- in the Management Console, click on the root domain or any server in the Domain tree; click Do | Create Debug Info; select Enable Debug

C- open the registry editor and create a new item for the debug information; store it in the Under the HKEY\_LOCAL\_MACHINE\SOFTWARE\TrendMicro directory

D- open the registry editor and under the HKEY\_LOCAL\_MACHINE\SOFTWARE\TrendMicro\DebugLog\ directory create a new item to define where to store the debug info; set the appropriate values and restart services

#### **Answer:**

B, D

# **Question 8**

### **Question Type:** MultipleChoice

You are an administrator of a Windows network with 50 Windows Normal Servers. You are troubleshooting a blue-screen problem on three of these servers. The blue-screen problem is noticed every second Monday of each month. Which two tools can you use to isolate the cause of the problem? (Choose two.)

- A- use Setdbg.exe to generate the tmfilter.log file
- B- use debug.exe to generate the SPNT.dbg log file
- C- use Network Monitor to see which network packets are causing the problem
- D- use Activesupport.exe to collect all debug information from one of the Normal Servers that is experiencing the problem

#### **Answer:**

A, D

# **Question 9**

**Question Type:** MultipleChoice

What is the correct order of steps to roll back a virus-pattern file to a previous version?

### **Options:**

- A- 1. Select the Update bar from the Server Protect Management Console
- 2. Click the Rollback icon
- 3. Select the server(s) to roll back

- 4. Click the Rollback button
- B- 1. Open the domain tree in the Server Protect Management Console
- 2. Select the server(s) to roll back
- 3. Select the files to be included
- 4. Click the Rollback button
- C- 1. Click the Rollback icon from the appropriate Server Protect Information Server
- 2. Select Rollback Options
- 2. Select the server(s) to roll back
- 3. Click the Rollback button
- D- 1. Select the Rollback bar from the Server Protect Management Console

#### **Answer:**

Α

# **Question 10**

#### **Question Type:** MultipleChoice

You have just updated the virus-pattern file and the scan engine in a single deployment action on Server 1, Server 2, and Server 3. The virus-pattern file seems to be causing problems on Server 1, so you decide to use the Rollback feature to revert to the previous version. Which action is possible?

- A- You can roll back the virus-pattern file and leave the updated scan engine on Server 1 only. All files on Server 2 and Server 3 would remain updated.
- B- If you use the Rollback feature, you must reverse the entire action previously deployed. This means you would roll back the virus-pattern file and the scan engine on all three servers.
- C- If you want to roll back the virus-pattern file for one server, you must roll back the virus-pattern files on all three servers. However, you may leave the updated scan engine on all servers.
- D- If you roll back the virus-pattern file, you must also roll back the scan engine. However, you may choose to roll back these files on Server 1 only, leaving Server 2 and Server 3 with updated versions.

#### **Answer:**

D

# **Question 11**

### **Question Type:** MultipleChoice

You have just updated the virus-pattern file, the scan engine, and the Server Protect program files in a single deployment action. The virus-pattern file seems to be causing problems and you conclude it is corrupt. How can you fix this problem?

- A- You can roll back the virus-pattern file only and retain the updated versions of the scan-engine and program files.
- B- You can roll back the virus-pattern file and the scan-engine file, and retain the updated Server Protect program files.
- C- You can roll back the virus-pattern file to a previous version, but you must also roll back the scan-engine and the Server Protect program files.
- D- You can roll back the virus-pattern file and leave the updated version of the scan engine, but the program files will automatically roll back to the previous version.

#### **Answer:**

C

# **Question 12**

#### **Question Type:** MultipleChoice

Occasionally Server Protect mistakenly identifies a clean file as infected. Rolling back an updated

virus-pattern file might resolve this situation. What are two situations in which Server Protect might mistakenly identify a clean file as infected using pattern matching? (Choose two.)

- A- when the binary pattern of a clean file closely matches the pattern of a known virus
- B- when Microsoft Word or Excel files contain macro commands that are often found in macro viruses
- C- when executable files commonly trigger false alarms when they are compressed within an archive that includes more than 50 other files
- D- when scripts that are embedded within compressed files over 30 MB in size occasionally resemble virus patterns and trigger false alarms

#### **Answer:**

A, B

# **To Get Premium Files for TM1-101 Visit**

https://www.p2pexams.com/products/tm1-101

# **For More Free Questions Visit**

https://www.p2pexams.com/trend/pdf/tm1-101

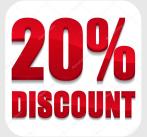